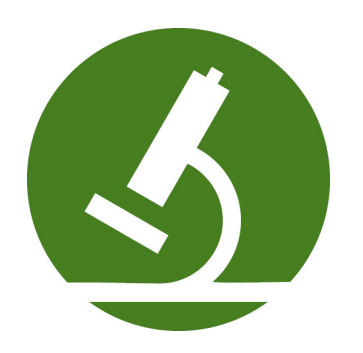

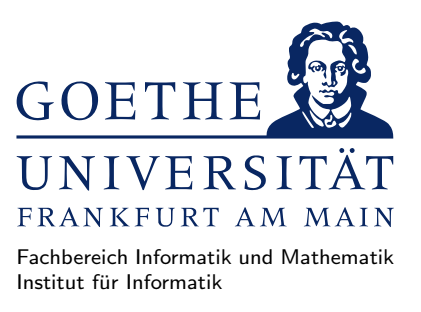

### Vorsemesterkurs Informatik

Sommersemester 2023

## Aufgabenblatt Nr. 4b

## Aufgabe 1 (Haskell Interpreter: GHCi)

Starten Sie den Haskell Interpreter GHCi aus Ihrem Homeverzeichnis.

a) Verschaffen Sie sich einen Überblick über die Bedienung des GHCi, indem Sie sich die Hilfe im GHCi anzeigen lassen.

### Lösung

ghci (oder falls nicht im PATH auf den RBI-Rechnern: /opt/rbi/bin/ghci) im Homeverzeichnis aufrufen und :? für die Hilfe im Interpreter.

b) Lassen Sie sich im GHCi das Verzeichnis anzeigen, in dem Sie sich befinden. Das Kommando :! ist hierbei hilfreich. Wechseln Sie anschließend in das Verzeichnis "/vorkurs *ohne* den GHCi zu verlassen.

Lösung

:!pwd und :cd vorkurs.

c) Geben Sie zu jedem der folgenden arithmetischen Ausdrücke den entsprechenden Haskell-Ausdruck an und lassen Sie den GHCi jeweils dessen Wert berechnen. Füllen Sie dabei die folgende Tabelle aus.

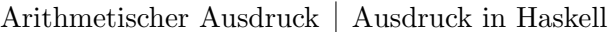

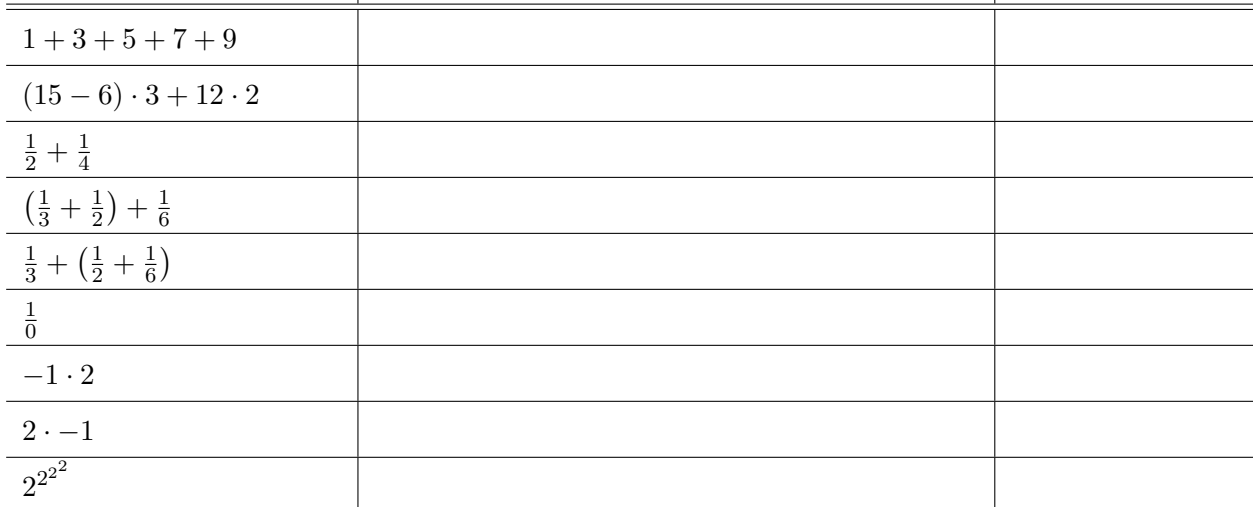

Hinweis: Verwenden Sie die Operatoren \*, / und ^ zur Multiplikation, Division und Potenzierung.

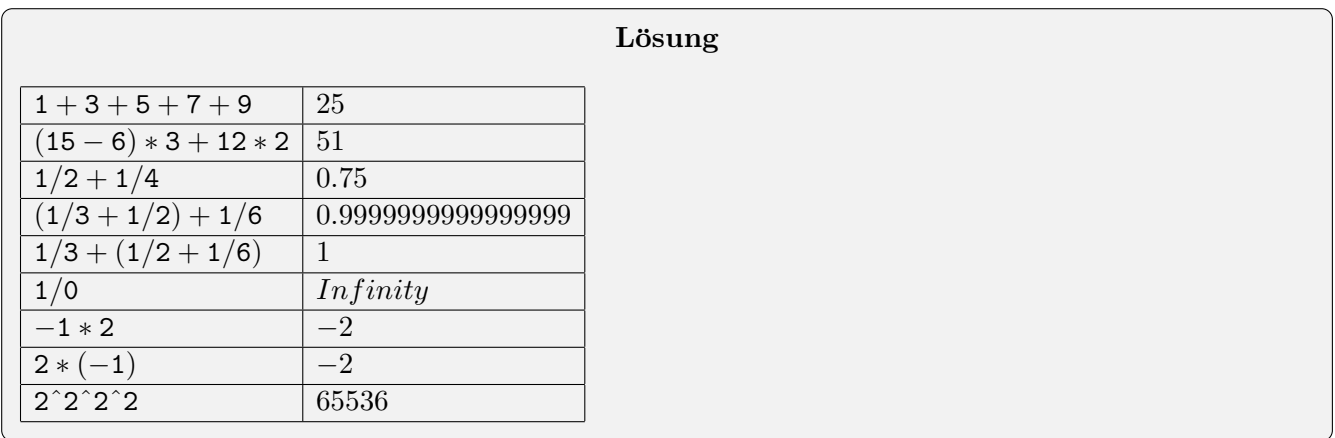

# Aufgabe 2 (Funktionalität testen)

Auf der Webseite zum Vorkurs (<https://www.uni-frankfurt.de/informatik-vorkurs>) finden Sie in dem zip-Archiv code1.zip eine Datei magic.hs. Laden Sie diese herunter und laden Sie sie anschließend in den GHCi. Die Datei stellt die Funktionen fun1, fun2, fun3, fun4 und fun5 bereit. Diese erwarten eine Zeichenkette als Eingabe und liefern eine veränderte Zeichenkette. Ein Test ist z.B. fun1 "Hallo".

Finden Sie durch Testen der Funktionen fun1 bis fun5 heraus, welche der folgenden Anderungen diese Funktionen auf Zeichenketten durchführen (Mehrfachantworten pro Funktion sind möglich) und kreuzen Sie die entsprechenden Antworten an. Beachten Sie, dass der Quellcode der Datei magic.hs mit Absicht nahezu unverständlich ist.

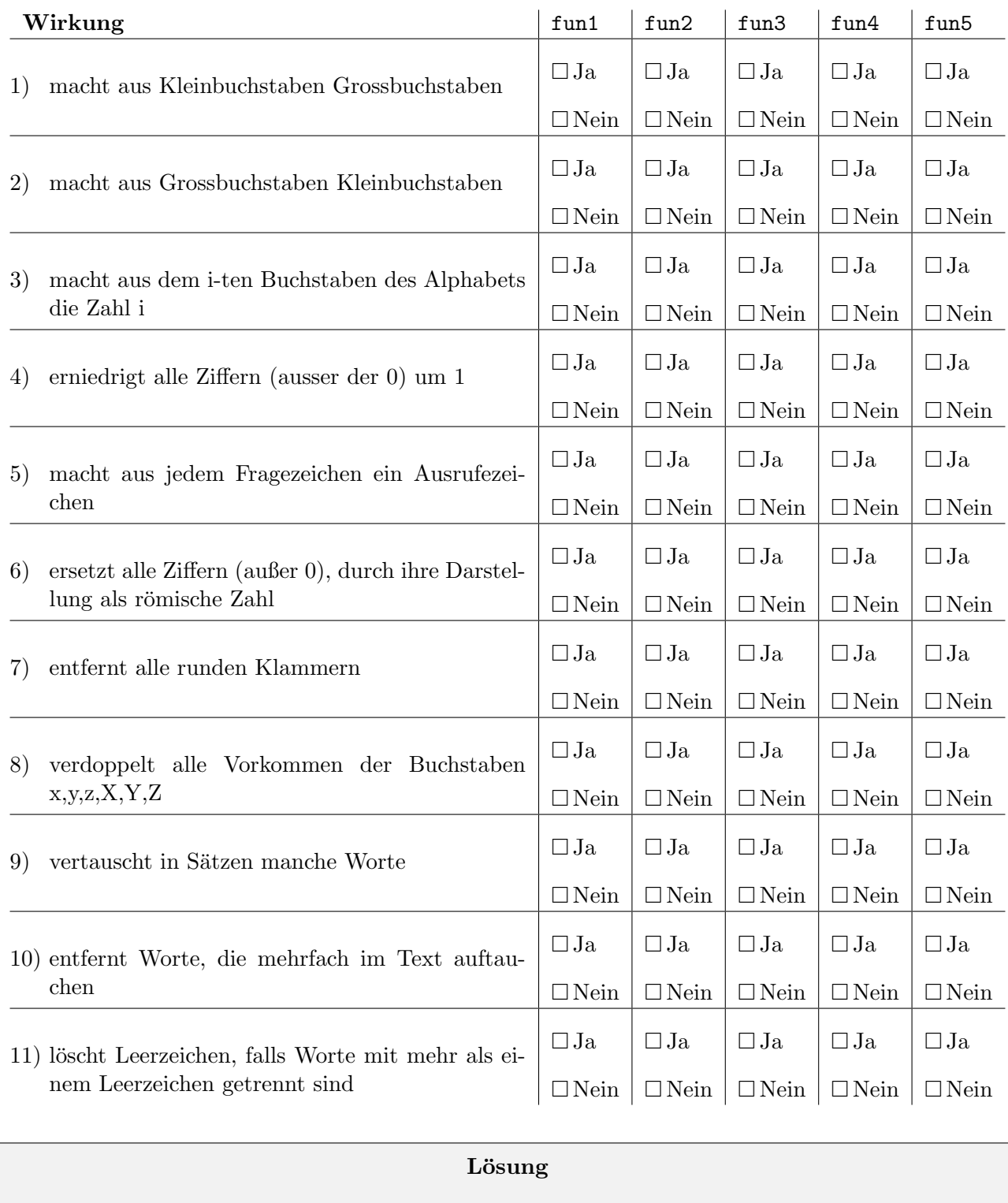

fun $1 \quad 4)$  7) fun2 1) 7) 10) 11) fun3 3) 6) fun4 8) 9) 11) fun $5 \t2) 4) 5)$ 

### Aufgabe 3 (Boolesche Ausdrücke und Rätsel lösen)

- a) Überlegen Sie sich für die folgenden Booleschen Ausdrücke, welchen Wahrheitswert diese jeweils darstellen. Überprüfen Sie anschließend Ihr Ergebnis, indem Sie die Ausdrücke im GHCi auswerten lassen. Hierfür müssen Sie die Ausdrücke in Haskell-Notation überführen (d.h. True und False für die Wahrheitswerte und not, &&, || für <sup>-</sup> (bzw. ¬),  $\wedge$ ,  $\vee$  verwenden).
	- $\bullet \hspace{0.1cm} \neg \text{wahr}$
	- wahr ∨ falsch
	- ¬((falsch ∨ wahr) ∧ (¬falsch))
	- ¬((falsch ∨ (¬falsch)) ∧ (¬wahr))
	- $\neg(\neg((\neg wahr) \lor falsch))$

### Lösung

```
Im Skript, Abschnitt 5.2.1 finden sich z.B. Wahrheitstabellen und Erläuterungen.
    \bullet \negwahr
      ergibt falsch
      Haskell:
      Prelude> not True
      False
    • wahr ∨ falsch
      ergibt wahr
      Haskell:
      Prelude> True || False
      True
    • \neg((\text{false} \vee \text{wahr}) \wedge (\neg \text{false}))ergibt \neg(\text{wahr} \wedge \text{wahr})erqibt \neg wahrergibt falsch
      Haskell:
      Prelude> not((False || True) && (not False))
      False
    • ¬((falsch ∨ (¬falsch)) ∧ (¬wahr))
      ergibt ¬((falsch ∨ wahr) ∧ falsch)
      ergibt \neg(wahr ∧ falsch)
      ergibt \negfalsch
      ergibt wahr
      Haskell:
      Prelude> not((False || (not False)) && (not True))
      True
    • \neg(\neg((\neg wahr) \lor falsch)) ergibt \neg(\neg(Ralsch \lor falsch))ergibt \neg(\neg \text{falseh})ergibt \neg wahrergibt falsch
      Haskell:
      Prelude> not (not ((not True) || False))
      False
```
b) Lügenbolde lügen immer, während Wahrsager immer die Wahrheit sagen. Jeder der drei Brüder Knasi, Knesi und Knosi ist entweder ein Lügenbold oder ein Wahrsager. Knasi sagt: "Wir Brüder sind alle Lügenbolde". Knesi sagt: "Genau einer von uns sagt die Wahrheit".

Formalisieren Sie das Rätsel mit Aussagenlogik in Haskell, indem Sie zunächst definieren

knasi\_ist\_wahrsager = undefined knesi\_ist\_wahrsager = undefined knosi\_ist\_wahrsager = undefined und anschließend die beiden Aussagen in Haskell formulieren und verknüpfen:

knasis\_aussage = ...  $knesis_aussage = ...$ 

beide\_aussagen = ...

Probieren Sie anschließend durch alle Belegungen (True oder False) für die Variablen knasi\_ist\_wahrsager, knesi\_ist\_wahrsager, knosi\_ist\_wahrsager aus (indem Sie undefined durch die Wahrheitswerte ersetzen) und lassen Sie den Wert von beide\_aussagen berechnen.

Für welche Belegung(en) sind beide Aussagen wahr, d.h. wer ist Lügenbold und wer ist Wahrsager?

```
Lösung
    -- Knasi sagt: "Wir Brüder sind alle Lügenbolde".
knasis_aussage =
    -- 1. Möglichkeit: Knasis sagt die Wahrheit und alle drei sind L"ugenbolde
      (knasi_ist_wahrsager && not knasi_ist_wahrsager && not knesi_ist_wahrsager &&
     not knosi_ist_wahrsager)
    -- oder 2. Möglichkeit: Knasi l"ugt, und nicht alle sind L"ugenbolde
     || (not knasi_ist_wahrsager && not (not knasi_ist_wahrsager &&
    not knesi_ist_wahrsager && not knosi_ist_wahrsager))
    -- Knesi sagt: "Genauer einer von uns sagt die Wahrheit".
knesis_aussage =
    -- 1.Möglichkeit: Knesi sagt die Wahrheit und es gibt genau einen
      (knesi_ist_wahrsager && (knasi_ist_wahrsager || knesi_ist_wahrsager ||
      knosi_ist_wahrsager)
                          && not (knasi_ist_wahrsager && knesi_ist_wahrsager)
                          && not (knasi_ist_wahrsager && knosi_ist_wahrsager)
                          && not (knesi_ist_wahrsager && knosi_ist_wahrsager))
     ||-- 2. Möglichkeit: Knesi lügt und es gibt nicht genau einen
      (not knesi_ist_wahrsager && not ((knasi_ist_wahrsager || knesi_ist_wahrsager ||
      knosi_ist_wahrsager)
                          && not (knasi_ist_wahrsager && knesi_ist_wahrsager)
                          && not (knasi_ist_wahrsager && knosi_ist_wahrsager)
                          && not (knesi_ist_wahrsager && knosi_ist_wahrsager)))
beide_aussagen = knasis_aussage && knesis_aussage
-- nur diese Belegung liefert wahr f"ur beide_aussagen
knasi_ist_wahrsager = False
knesi_ist_wahrsager = True
knosi_ist_wahrsager = False
-- eher lange L"osung, man kann optimieren, z.B. sieht man
-- bei knesis_aussage, dass wenn er die Wahrheit sagt, nur er der wahrsager ist usw.
```
Die folgenden Aufgaben beziehen sich alle auf das Linux-System auf den Institutsrechnern. Unter Windows funktionieren die Aufgaben nicht!

### Aufgabe 4 (Verzeichnisse)

a) Finden Sie heraus, wie Ihr Homeverzeichnis auf Ihrem Rechner, Ihr Username und der Name des Rechners, auf dem Sie arbeiten, heißen.

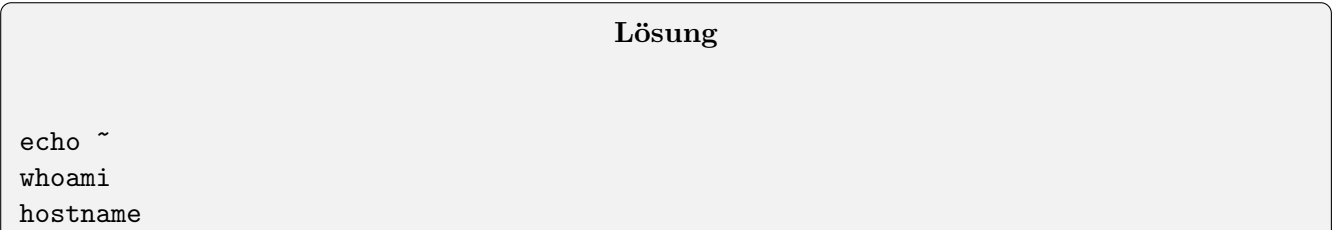

b) Legen Sie in Ihrem Homeverzeichnis die im folgenden Baum dargestellten Unterverzeichnisse ausschließlich unter Verwendung der Shell-Befehle cd und mkdir an, ohne dabei ein / zu benutzen.

```
vorkurs
 |-- verzeichnis-1
 | |-- unterverzeichnis-1-1
     | |-- unterverzeichnis-1-2
     | '-- unterverzeichnis-1-3
 |-- verzeichnis-2
     | '-- .verstecktes_unterverzeichnis-2-1
 '-- verzeichnis-3
     |-- unterverzeichnis-3-1
     '-- unterverzeichnis-3-2
```
Welche Kommandos haben Sie eingegeben?

- c) Wechseln Sie in Ihr Homeverzeichnis und führen Sie den Befehl 1s mit den untengenannten Optionen (auch mit allen Kombinationen) und dem Parameter vorkurs aus. Erläutern Sie die Effekte der unterschiedlichen Optionen (schauen Sie dazu in die Man Page von ls (mittels man ls)).
	- $\bullet$   $-a$
	- $\bullet$   $-1$
	- $\bullet$  -R

### Lösung

- -R: listet rekursiv auch die Unterverzeichnisse auf
- -a: zeigt auch versteckte Dateien
- -1: Listenformat für die Ausgabe
- d) Verwenden Sie den Befehl tree, um sich den angelegten Verzeichnisbaum anzeigen zu lassen. Studieren Sie die Man Page zu tree und finden Sie heraus, wie man versteckte Verzeichnisse mit anzeigen kann.

### Lösung

```
mkdir vorkurs
cd vorkurs
mkdir verzeichnis-1
cd verzeichnis-1
mkdir unterverzeichnis-1-1
mkdir unterverzeichnis-1-2
mkdir unterverzeichnis-1-3
cd ..
mkdir verzeichnis-2
cd verzeichnis-2
mkdir .verstecktes_unterverzeichnis-2-1
cd ..
mkdir verzeichnis-3
cd verzeichnis-3
mkdir unterverzeichnis-3-1
mkdir unterverzeichnis-3-2
cd ../..
tree -a
```
d) Informieren Sie sich über die Verwendung des Befehls  $rm$ , indem Sie die Man Page dazu durchlesen (mittels man rm) und/oder im Internet danach suchen. Löschen Sie die angelegten Unterverzeichnisse von vorkurs mithilfe des Befehls rm.

```
Lösung
Im Verzeichnis vorkurs
rm -r verzeichnis-1
rm -r verzeichnis-2
rm -r verzeichnis-3
Oder kürzer (aber mit * sollte man vorsichtig umgehen):
rm -r verzeichnis-*
```
e) Erstellen Sie Unterverzeichnisse von vorkurs erneut jedoch unter Verwendung des Kommandos mkdirhier (studieren Sie vorher die dazugehörige Man Page). Löschen Sie anschließend die Unterverzeichnisse von vorkurs erneut.

```
Lösung
mkdirhier verzeichnis-1/unterverzeichnis-1-1
mkdir verzeichnis-1/unterverzeichnis-1-2
mkdir verzeichnis-1/unterverzeichnis-1-3
mkdirhier verzeichnis-2/.verstecktes-unterverzeichnis-2-1
mkdirhier verzeichnis-3/unterverzeichnis-3-1
mkdir verzeichnis-3/unterverzeichnis-3-2
oder für Spezialisten:
for x in 1 2 3; do mkdirhier verzeichnis-1/unterverzeichnis-1-$x; done
mkdirhier verzeichnis-2/.verstecktes-unterverzeichnis-2-1
for x in 1 2; do mkdirhier verzeichnis-3/unterverzeichnis-2-$x; done
```
## Aufgabe 5 (Textdateien)

- a) Legen Sie mithilfe eines Editors eine Datei namens IrgendeinText.txt im Verzeichnis vorkurs an, und schreiben Sie irgendeinen Text der mindestens 100 Zeilen besitzt und das Wort "Informatik" enthält in die Datei. Sichern Sie die Datei.
- b) Führen Sie das Kommando

tail -n 20 IrgendeinText.txt | head > IET.txt

aus und finden Sie heraus, was dieses Kommando anstellt. Hinweis: Lesen Sie z.B. die Webseite [http://www.selflinux.de/selflinux/html/bash\\_basic03.html](http://www.selflinux.de/selflinux/html/bash_basic03.html).

#### Lösung

In die Datei IET.txt werden die vorletzten 10 Zeilen geschrieben:

– tail -n 20 IgendeinText.txt gibt die letzten 20 Zeilen aus

– Die Pipe | leitet die Ausgabe des letzten Befehls als Eingabe für den nächsten Befehl um

– head druckt nun die ersten 10 Zeilen aus

– > leitet die Ausgabe eines Befehls in eine Datei um (daher werden die 10 Zeilen nicht ausgedruckt, sondern in die Datei IET.txt geschrieben).

c) Verwenden Sie das Kommando mv, um die Datei IrgendeinText.txt umzubenennen in MeinText.txt

Lösung

mv IrgendeinText.txt MeinText.txt

d) Verwenden Sie das Kommando cp, um eine Kopie der Datei MeinText.txt namens NochmalMeinText.txt zu erstellen

Lösung

cp MeinText.txt NochmalMeinText.txt

e) Wechseln Sie in Ihr Homeverzeichnis und erstellen Sie eine Kopie des Verzeichnisses vorkurs namens vorkurs2. Welche Option benötigt cp hierfür?

Lösung

cp -r vorkurs vorkurs2

f) Benennen Sie das Verzeichnis vorkurs2 in vorkurs-2 um.

Lösung

mv vorkurs2 vorkurs-2

g) Führen Sie im Homeverzeichnis das Kommando

### grep -R Informatik \*

aus. Welche Ausgabe erhalten Sie? Finden Sie anhand der Man Page zu grep heraus, was das Kommando macht.

### Lösung

grep durchsucht die angegebenen Dateien nach einem Wort. Die Option -R bedeutet, dass grep auch rekursiv in Unterverzeichnissen suchen soll. Der \* steht für eine beliebige Datei, d.h. es wird nach dem Wort Informatik in allen Dateien im Homeverzeichnis (und darunter) gesucht.